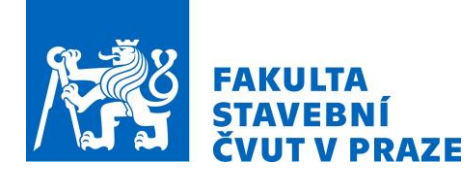

# **TVORBA 3D MODELU PODLE DOKUMENTACE ZE 40. LET 20. STOLETÍ**

*Petra Hejduková*

1. Univerzita ČVUT, Fakulta stavební, Katedra geomatiky, Thákurova 7, 166 29, Praha 6, e-mail: petra.hejdukova@fsv.cvut.cz

#### **ABSTRAKT**

Tento příspěvek pojednává o tvorbě 3D modelu usedlosti č.p. 7 v obci Šťáhlavice. Zpracování probíhalo v softwaru SketchUp od společnosti Trimble, který je vhodný pro stavební, strojírenské i architektonické účely. Nejvýznamnějším zdrojem podkladů pro tvorbu modelu usedlosti byly dobové fotografie, kresby a projektová dokumentace ze 40. let 20. století. Největším úskalím byla nedostatečnost a nesoulad podkladů. Během tvorby objektu bylo nutné řešit problémy s výškovým napojením jednotlivých elementů, například kleneb nebo umístění nosných trámů a krovů, neboť plánové projektové dokumentace objektů byly tvořeny v době, kdy vznikaly prvotní normy a metodiky pro dokumentaci stavebních objektů. 3D model byl tvořen v rámci grantového projektu NAKI II: VISKALIA – Virtuální skanzen lidové architektury. Projekt je realizován ve spolupráci Národního muzea, Etnologického ústavu Akademie věd a ČVUT. Cílem projektu je zachování lidové architektury a lidové kultury. [1]

#### **KLÍČOVÁ SLOVA**

3D model, historická dokumentace, fotogrammetrie, SketchUp

# **ÚVOD**

Objekt č.p. 7 se nachází v Plzeňském kraji ve vesnici Šťáhlavice v části obce Šťáhlavy. Tento objekt byl vybrán v rámci projektu VISKALIA – Virtuální skanzen lidové architektury. [1] V severní části pozemku zůstal zachován dům s obytnou a hospodářskou částí. V západní části se stále nachází velká stodola. Usedlost má trojstranný dvůr, kde obytná stavení obklopují dvůr ze tří stran, přičemž jednotlivá křídla na sebe v rozích přímo nenavazují. [2]

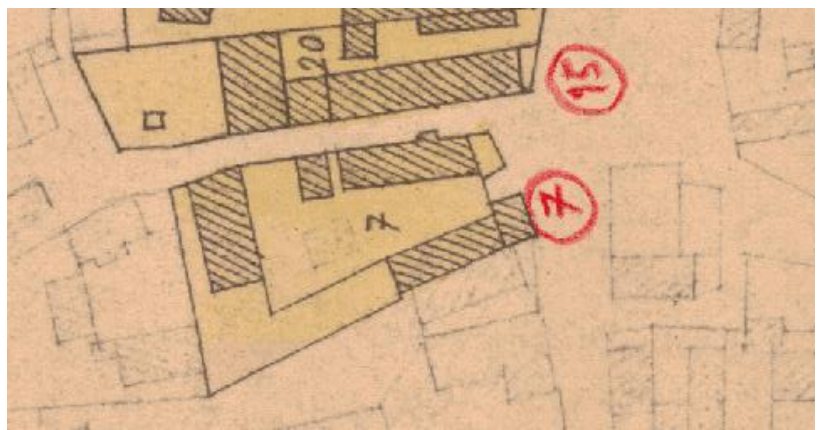

*Obr. 1: Původní umístění budov 1838;*

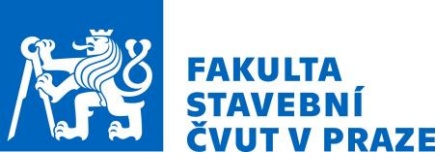

#### ČVUT v Praze, Fsv, Katedra geomatiky *SVK – workshop moderních technologií geomatiky* TELČ 2020

#### **METODIKA**

Metodický postup tvorby a vizualizace 3D modelu byl vytvořen tak, aby odpovídal klasickému CAD modelování. To znamená, že nejprve byly překresleny a vektorizovány dostupné půdorysy a nárysy podle získaných podkladů. Následně byla do modelu převzata barevnost podle poskytnutých nákresů původního objektu.

# **Popis objektu**

Na první historické fotografii je zachycena podoba usedlosti z roku 1941 a její zdobené hlavní průčelí domu. Vjezd do dvora statku zdobila kamenná brána s dřevěnými vraty a dřevěný plot s kamennými sloupky. Dům byl rozdělen na hospodářskou a obytnou část. Následně byl objekt několikrát přestavěn. Nejvýznamnější změny proběhly na fasádě a v umístění oken. Byla odstraněna vstupní kamenná brána s dřevěnými vraty a původní plot.

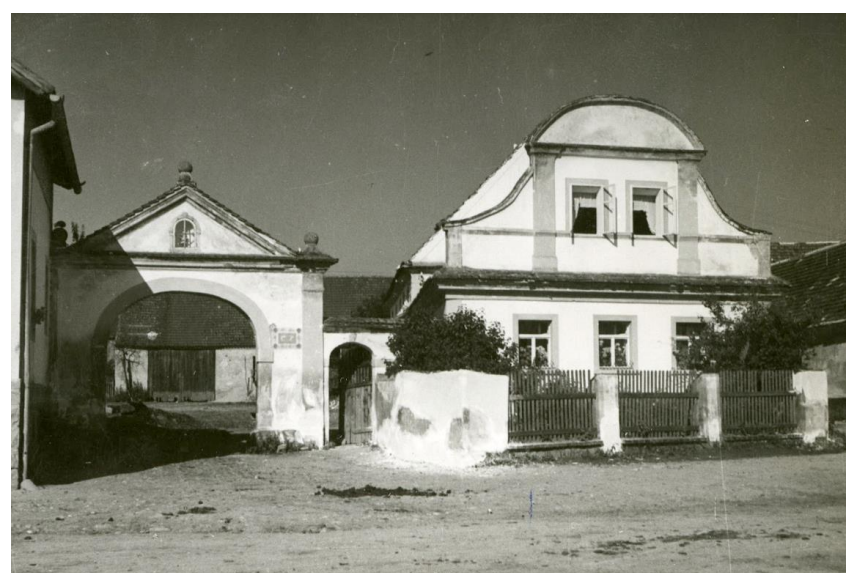

*Obr. 2: Historická fotografie pořízená r. 1941;*

# **Podklady pro tvorbu modelu**

Podklady pro tvorbu modelu byly získány se spolupráci Etnologického ústavu Akademie věd České republiky a Národního muzea. Součástí těchto podkladů jsou dobové fotografie, nákresy hlavního průčelí domu a plánová dokumentace z roku 1941. Projektovou dokumentaci vyhotovili architekti Vojtěch Kubašta a Rudolf Unger. Dokumentace obsahuje půdorysy přízemí a podkroví v měřítku 1 : 100, řezy obytné a hospodářské části domu v měřítku 1 : 50 a hlavní průčelí domu s branou v měřítku 1 : 20. Během modelování byla využita i literatura, a to především kniha "Lidová architektura" od Josefa Vařeky a Václava Frolce.

V půdorysu přízemí objektu nejsou vyznačeny řezy, tudíž je občas obtížnější se v dokumentaci orientovat. Většina rozměrů a délek chybí. Ve řezu jsou zakresleny pouze výškové kóty. Umístění kleneb není také přímo znatelné. Proto jsou často nutné konzultace s Etnologickým ústavem, který tuto problematiku dlouhodobě řeší.

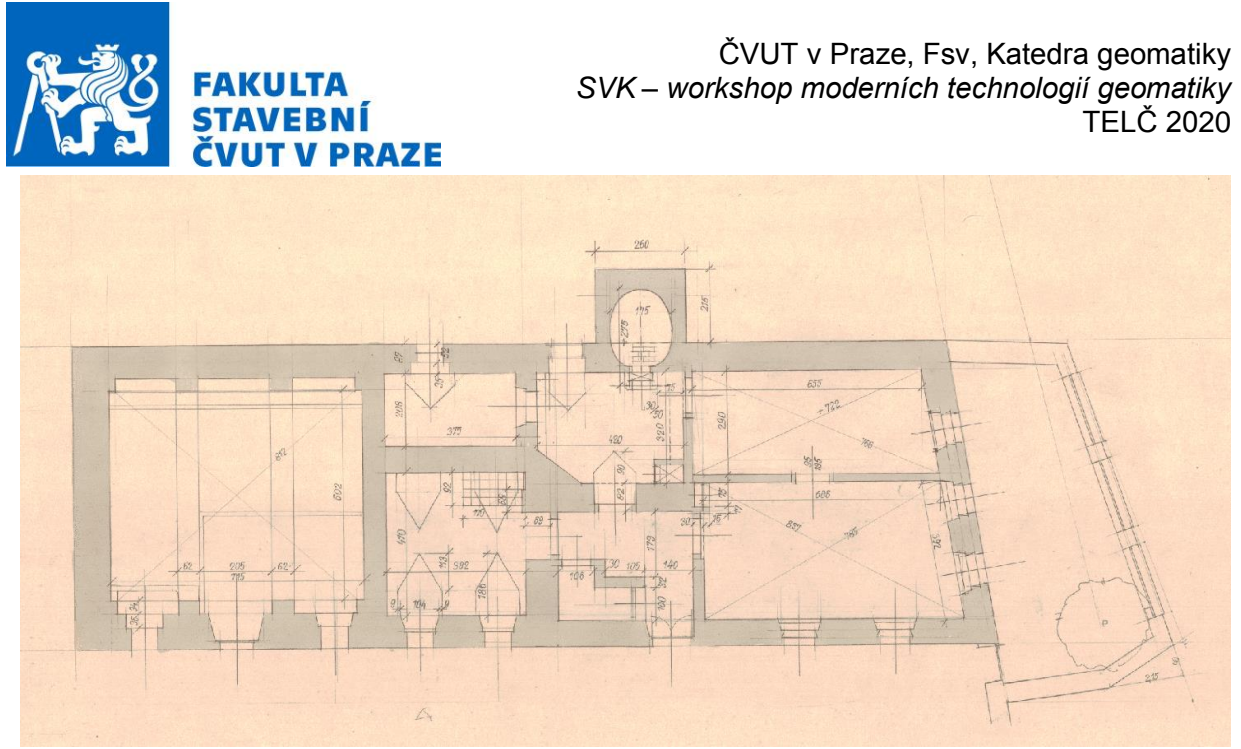

*Obr. 3: Půdorys objektu č.p. 7;*

Výkres hlavního průčelí včetně kót zobrazuje detaily římsy, které byly zobrazeny jako řez do fasády ve sklopení. Plánová dokumentace byla pořizována s velikou detailností na zdobné prvky jako je např. kování či kliky ve stavení v měřítku 1 : 2.

#### **Software pro zpracování**

Pro zpracování 3D modelu byl vybrán software SketchUp od firmy Trimble. Tento program je možné stáhnout ve free verzi nebo v rozšířené verzi PRO, která je placená. Jde o jeden ze základních CAD programů pro návrháře 3D designu, stavaře nebo se uplatní i ve strojírenské sféře. Velkou výhodou je jeho intuitivnost prostředí, tudíž je vhodný i pro začátečníky. Celkově SketchUp obsahuje mnoho užitečných nástrojů, funkcionalit i obsáhlou knihovnu textur a materiálů.

# **Podrobnosti při modelování**

3D model modelovaný v softwaru SketchUp má rozdělené vrstvy podle konstrukce, např. stěny, schodiště, dveře a také podle umístění v podlaží. Vymodelovány byly i krovy, krytiny. Z důvodu nejasnosti správného umístění některých prvků v půdorysu (včetně komínu), byl kontaktován pro konzultaci Etnologický ústav. Součástí objektu je i velká pec, která není detailněji zaměřena. Proto v tomto případě bylo nutné pec vymodelovat podle knižních zdrojů. Jak vypadá umístění prostoru pece v celém zděném pecním tělese ukazuje obrázek vlevo a uprostřed z knihy Lidová architektura. Podle kresby objektu č.p. 7 od architektů Kubašty a Ungera byla převzata barevnost objektu do 3D modelu.

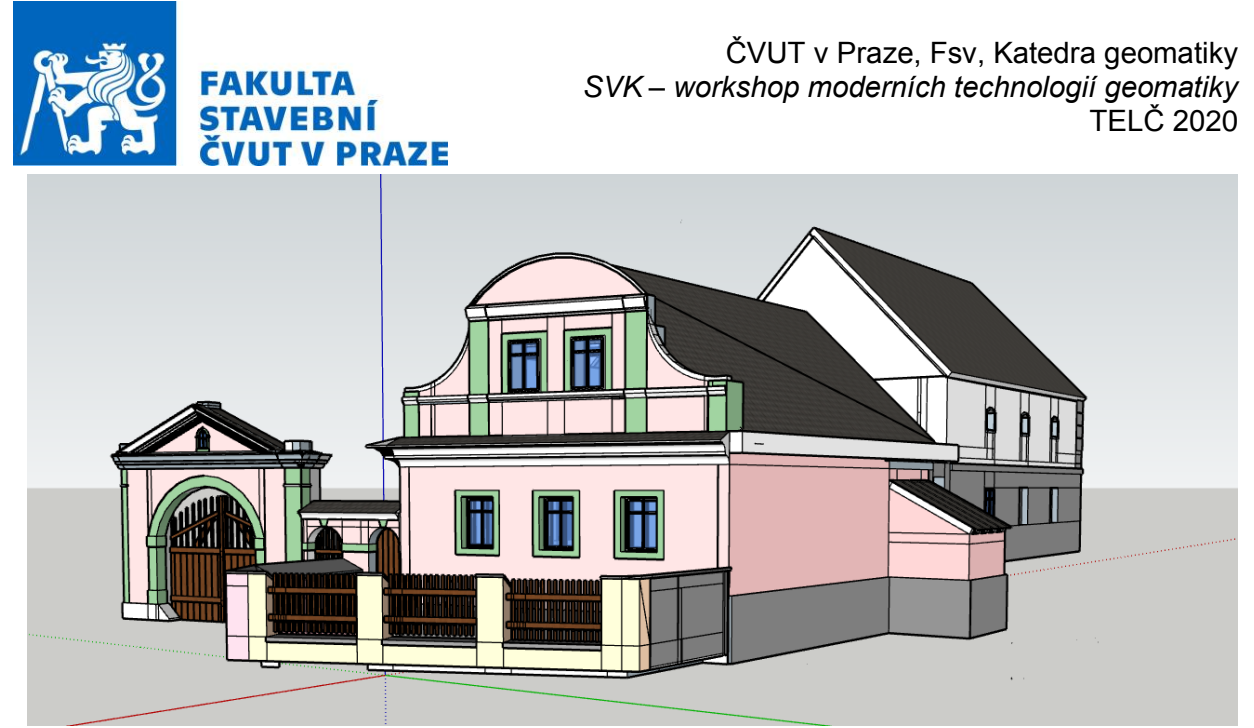

*Obr. 4: Ukázka 3D modelu objektu č.p. 7 v software SketchUp;*

### **VÝSLEDKY**

Model byl následně opraven o reverzní plochy a neuzavřené konce těles. Poté byl exportován do formátu STL. Tento soubor byl importován do free programu PrusaSlicer, který je vhodný pro převod 3D modelů ve formátu STL do tiskového souboru G-code, určeného pro 3D tisk. Kromě souboru STL podporuje program PrusaSlicer také soubory typu AMF a OBJ. K samotnému tisku byla použita 3D tiskárnu Ender 3, která využívá technologii tisku FDM. To znamená, že tisk byl proveden pomocí nanášení jednotlivých vrstev roztaveného termoplastického materiálu – filamentu PLA.

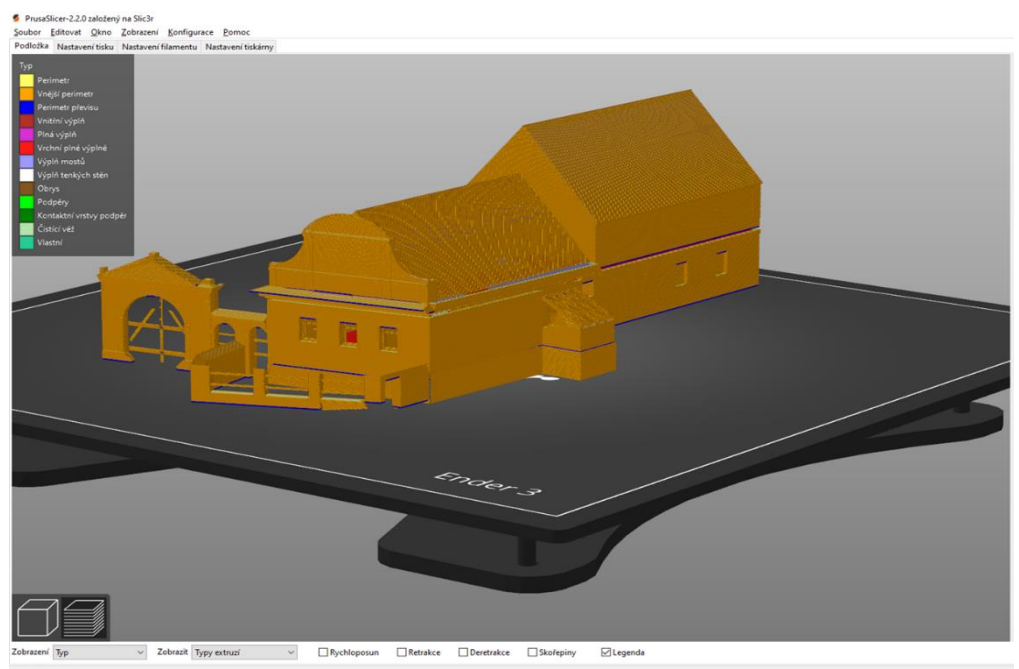

*Obr. 5: Pohled na 3D model před vytisknutím v PrusaSlicer;*

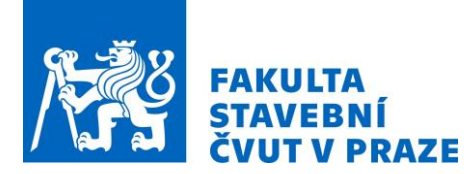

# **ZÁVĚR**

Software SketchUp byl pro zpracování 3D modelu velice intuitivní a snadno ovladatelný. Pro následnou tvorbu terénu by mohla být použita funkce Terén a plugin CURVILOFT pro SketchUp 2020, který vytvoří plochu pole hraniční křivky [5].

Model byl pro osobní účely využit nad rámec projektu VISKALIA pro 3D tisk pomocí 3D tiskárny Ender 3. Při konečném tisku bylo nutné brát zřetel, že drobné prvky modelu nebudou z důvodu přesnosti použité tiskárny vytištěny.

#### **REFERENCE**

[1] VISKALIA – Virtuální skanzen lidové architektury - Etnologický ústav AV ČR. [online]. AV ČR, v. v. i. Dostupné z:<http://www.eu.avcr.cz/cs/aktuality/VISKALIA-Virtualni-skanzen-lidove-architektury/>

[2] PEŠTA, Jan. Plošný průzkum lidové architektury a venkovských sídel. Praha: Národní památkový ústav, územní odborné pracoviště středních Čech v Praze, 2014, s. 29. Odborné a metodické publikace (Národní památkový ústav). ISBN 978-80-86516-78-3.

[3] Jak na terén ve SketchUpu | sketchup.cz. SketchUp Pro | 3D modelování pro každého | sketchup.cz [online]. Dostupné z:<https://sketchup.cz/2020/07/23/jak-na-teren-ve-sketchupu/>